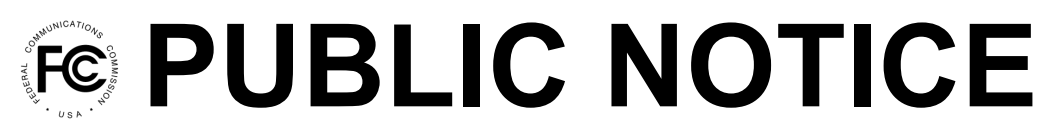

**Federal Communications Commission 45 L St., N.E. Washington, D.C. 20554**

**News Media Information 202 / 418-0500 Internet: https://www.fcc.gov TTY: 1-888-835-5322**

**DA 20-1303 Released: November 3, 2020**

## **MEDIA BUREAU ANNOUNCES BROADCAST ASSIGNMENT AND TRANSFER OF CONTROL APPLICATIONS AVAILABLE IN LICENSING AND MANAGEMENT SYSTEM (LMS)**

As part of its ongoing effort to update the Commission's application filing systems, the Media Bureau is pleased to announce that applications for assignment and transfer of control of broadcast station licenses and construction permits will soon be available in the LMS online electronic filing system. Commencing November 18, 2020, the following applications will transition from the existing CDBS database system to LMS. At that time, those applications will be required to be filed using LMS, and the CDBS application forms listed below will be decommissioned.

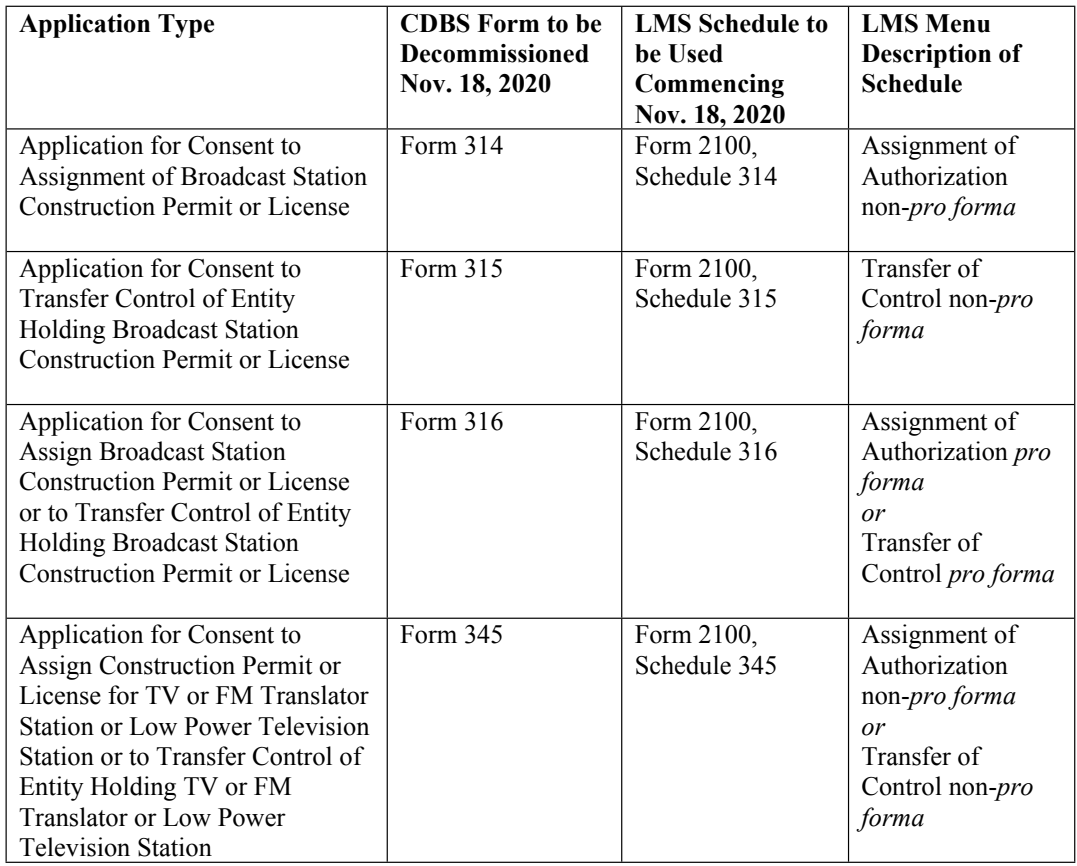

We remind applicants that the LMS system does not list applications using the new Schedule numbers. Rather, as noted in the fourth column above, applications are identified in a pull-down menu by their purpose, such as "Assignment of Authorization non-*pro forma*." The public should consult the LMS Help Center, which will include detailed information about how to select the proper application in LMS. The LMS Help Center can be found at https://www.fcc.gov/media/radio/lms-help-center.

**LMS procedures**. Applicants may log into the LMS system at: https://enterpriseefiling.fcc.gov/dataentry/login.html.

Applicants must log into LMS using an FCC Registration Number (FRN) and associated FRN password. Unlike the CDBS system, all filings in LMS are tied to a facility's FRN. Licensees that are not sure about which FRN to use to access LMS should consult the LMS Help Center (https://www.fcc.gov/media/radio/lms-help-center) and click on the link by the title "How do I find my FRN?" Applicants that need to reset their FRN password should contact the help desk at 1-877-480- 3201. If the licensee, permittee, or applicant does not have an FRN, it may create one through the FCC's CORES system: https://apps.fcc.gov/cores/userLogin.do.

When logging into LMS for the first time with an FRN that is associated with a facility ID that had multiple associated FRNs in CDBS, the licensee will be asked to "Select (the) FRN of Record." Doing so will permanently associate the login FRN with the selected facilities, making that FRN the only one that may be used to file applications for those facility ID(s) in LMS. Facility IDs with only one associated FRN will not be required to select the FRN of record.

After logging into LMS, select the "Facilities" tab. From the list of facilities provided, select the "lead" facility by clicking on its Facility ID number in the list (you will be able to add facilities to the application at the "Authorizations to be Assigned" section of the application). Selecting the lead facility will take you to the Facility Details page. At the top of the Facility Details page is a button labeled "File an Application." Click on this button and you will see a pull-down menu of application types that you can file. For example, to begin a non-*pro forma* assignment application, select "Assignment of Authorization non-*pro forma*" from the list. Making this selection will take you to the series of questions and certifications required for a non-*pro forma* assignment application.

**LMS Public Search**. Persons seeking information regarding broadcast applications filed in LMS should search LMS. That information will not appear in CDBS. However, during the conversion period and until all broadcast applications have transitioned to electronic filing through LMS, the public should continue to search CDBS for information on applications that were not filed through LMS to ensure that they get the most accurate, up-to-date information.

**LMS Pleadings**. Any pleadings or comments concerning applications filed using LMS must be filed using the LMS system. Those pleadings and comments may not be filed using CDBS. Information about filing petitions to deny and informal objections will be available in the LMS Help Center (https://www.fcc.gov/media/radio/lms-help-center).

Filers who have questions regarding basic filing requirements or who need assistance logging into LMS or accessing any of these LMS schedules should contact the Commission at (877) 480-3201 (Option 2), Monday – Friday, 8:00 am – 6:00 pm ET, or submit a request online at https://www.fcc.gov/wireless/available-support-services. For additional information, please contact James Bradshaw, James.Bradshaw@fcc.gov, (202) 418-2739, or Annette Smith, Annette.Smith@fcc.gov, (202) 418-2763, of the Media Bureau, Audio Division, or David Brown, David.Brown@fcc.gov, (202) 418-1645, of the Media Bureau, Video Division. Press inquiries should be directed to Janice Wise, Janice.Wise@fcc.gov, at (202) 418-8165.

**- FCC -**